## **Apache Lenya Screenshots**

## **Table of contents**

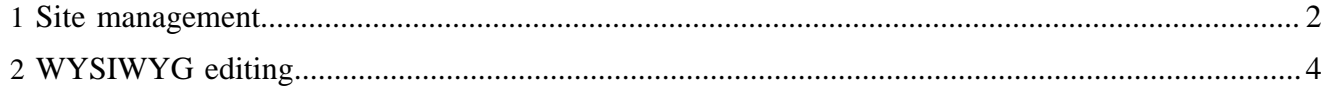

The following screenshots are meant for the evaluator in a hurry. For a much more complete impression, [download](http://www.apache.org/dyn/closer.cgi/lenya) ( http://www.apache.org/dyn/closer.cgi/lenya) the latest release and try it out yourself. You may also want to try out the **online demo** ( http://lenya.zones.apache.org:9999/) .

## <span id="page-1-0"></span>**1 Site management**

The Apache Lenya site area is used to perform operations that concern multiple pages, like moving pages around, renaming sections of the site, etc. The site area gives a quick overview of the complete site. Detailed information about each page can be accessed by clicking on the relevant node in the tree structure at left. In this view, the asset management is shown.

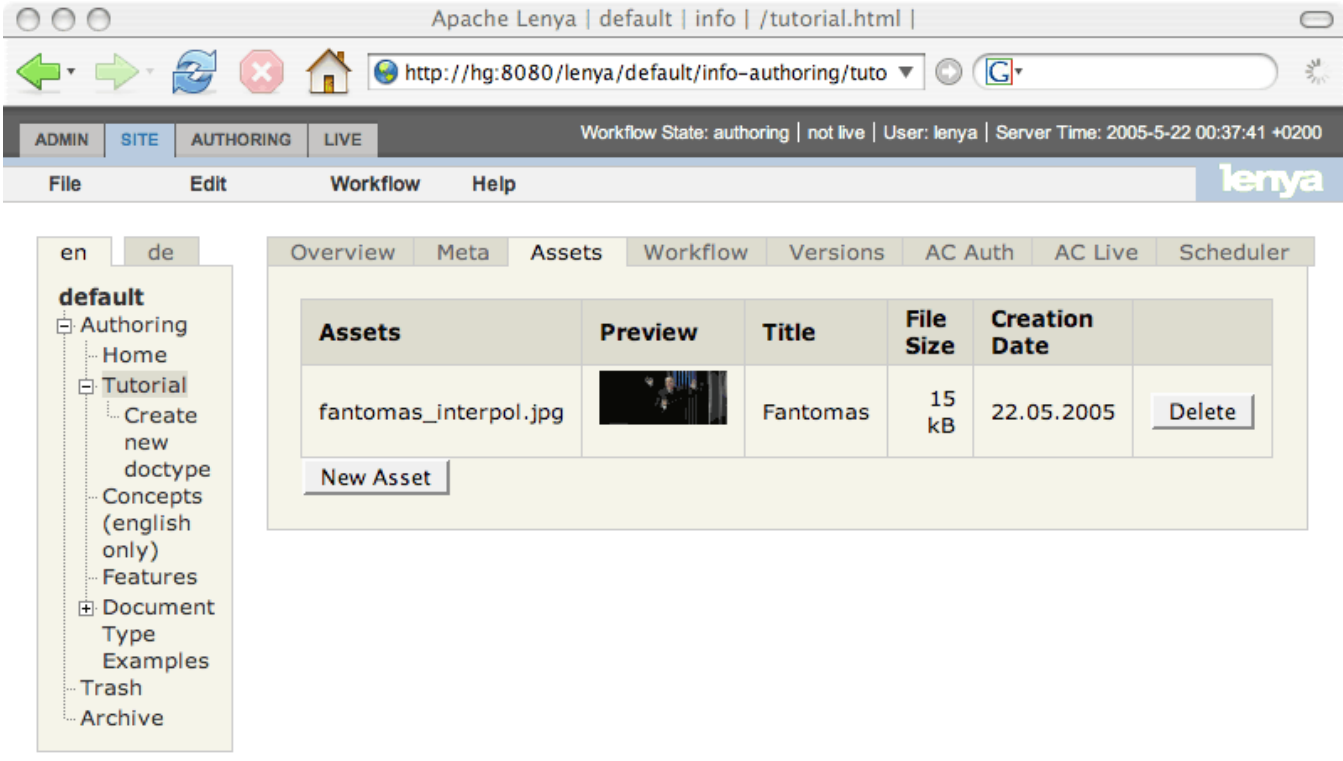

This is the metadata tab of the site area.

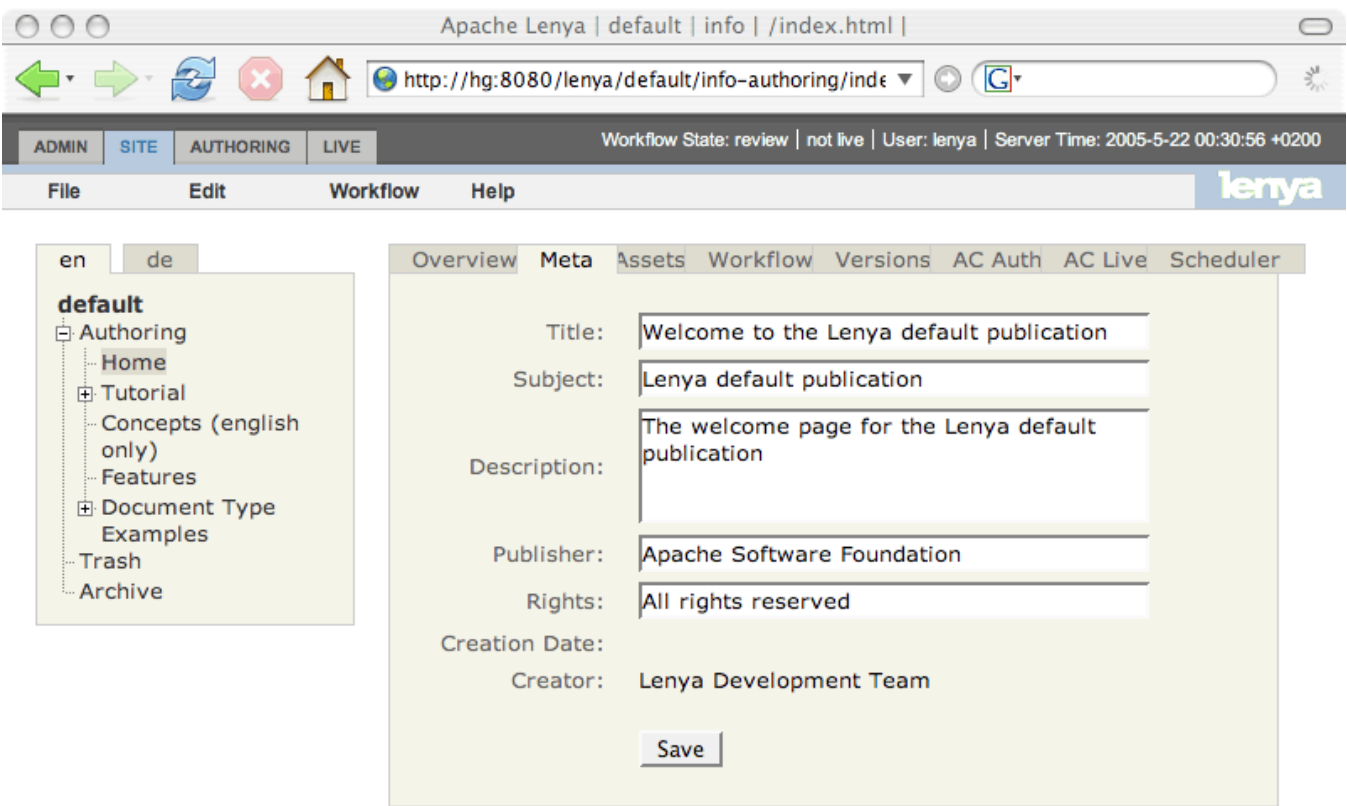

This is the workflow tab of the site area.

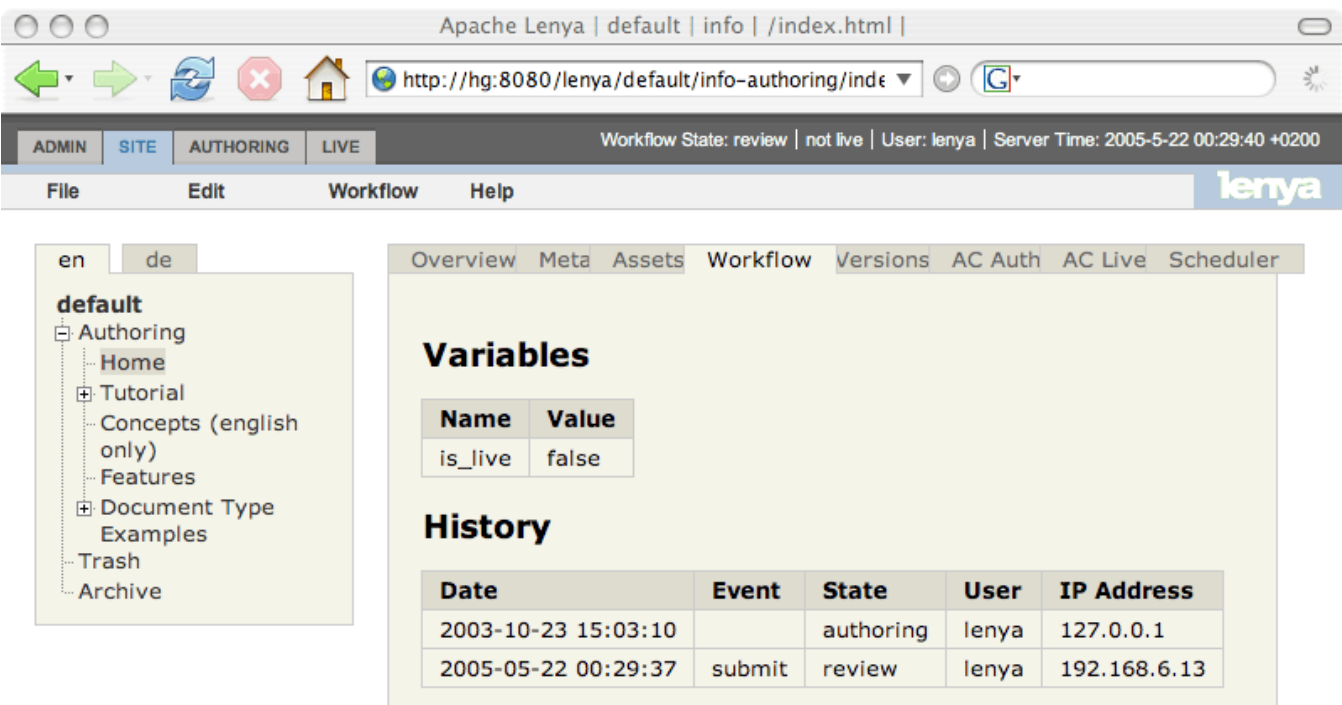

## <span id="page-3-0"></span>**2 WYSIWYG editing**

Apache Lenya comes with different editors for content editing. One of the more advanced ones is **[BXE](http://bxe.oscom.org)** ( http://bxe.oscom.org) . Using BXE, you can edit arbitrary XML in WYSIWYG and validate your document against an Relax NG schema while it is being edited. BXE uses validation to restrict the editing choices instead of allowing free-form input and then generating validation errors on save (an approach that makes it different from most other editors).

| $\circ$ $\circ$                     | /lenya/default/authoring/index.html?lenya.usecase=bxeng&lenya.step=config                            |
|-------------------------------------|----------------------------------------------------------------------------------------------------|
| <b>d</b> +                          | G<br>→ http://hg:8080/lenya/default/authoring/index.htr ▼                                            |
| File<br>Edit<br>Debua<br>Help       | <b>BITFLUXEDITOR</b>                                                                                 |
| 킈<br>p                              | ▐▋ <mark>▗▏</mark> <sub>▚</sub> ▎▞▕▊▎▓▎▒▏▆▎░▐░▏▓▕▓▏▓▏▊▊▏ <sub>▘</sub> ▎ <sub>▀</sub> ▎░▏             |
|                                     |                                                                                                    |
|                                     |                                                                                                    |
| <b>Welcome to the Default</b>       |                                                                                                    |
| <b>Publication!</b>                 | apache <b>lenya</b>                                                                                  |
|                                     |                                                                                                    |
| Tutorial<br>Home                    | Concepts (english only)<br><b>Features</b><br>Document Type Examples<br>Search                       |
| Home                                |                                                                                                    |
| <b>Tutorial</b>                     |                                                                                                    |
|                                     | Hello and welcome to                                                                                 |
| Concepts (english only)             | <b>Edit p Attributes</b><br>Apache Lenya is a Ja<br>gement System based on open<br>Copy p Element    |
| Features                            | standards such as XN<br>oftware Stack, in particular the<br>Delete p Element<br>XML publishing frame |
| Document Type Examples              | Move up<br>Move down<br>For an overview of the<br>ly used in Apache Lenya please                     |
|                                     | vith Apache Lenya please refer<br>see the Concepts sed                                               |
|                                     | a<br>to the Features sectil<br>cite                                                                  |
|                                     | code<br>se Apache Lenya CMS please go<br>If you'd like to get a                                      |
|                                     | through the tutorial.<br>em<br><b>Edit p Attributes</b><br>img                                       |
|                                     | Copy p Element<br>The purpose of this p<br>object<br>Delete p Element                                |
|                                     | strong<br>Move up<br>to show begin                                                                   |
|                                     | Move down<br>to provide an<br>D                                                                      |
|                                     | used.<br>Append h <sub>2</sub><br>. and to provide a basis for reference impleme                     |
|                                     | Append h3<br>best practices.<br>Append h4                                                            |
| <html> <body> <p></p></body></html> | Append p                                                                                             |
| Übertrage Daten von hq              |                                                                                                    |

Übertrage Daten von hg...

Another editor shipping with Apache Lenya is **[Kupu](http://kupu.oscom.org)** ( http://kupu.oscom.org) . Kupu is specialized for XHTML editing and works in Internet Explorer and Mozilla.

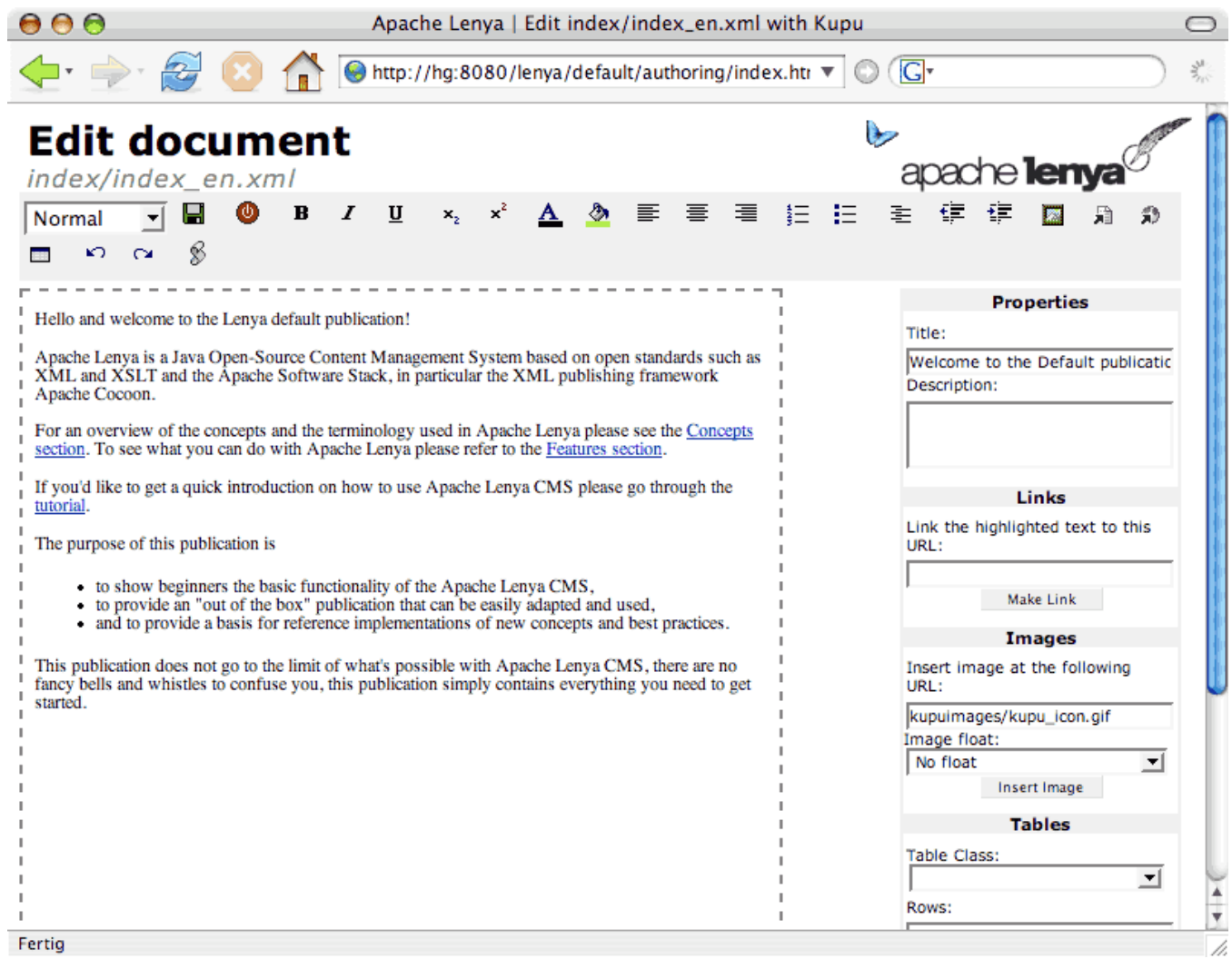

Both editors are tightly integrated, and can of course access assets and links managed by Apache Lenya, as the following insert link popup shows.

Document Type

> Examples **EXHTML** Doctype

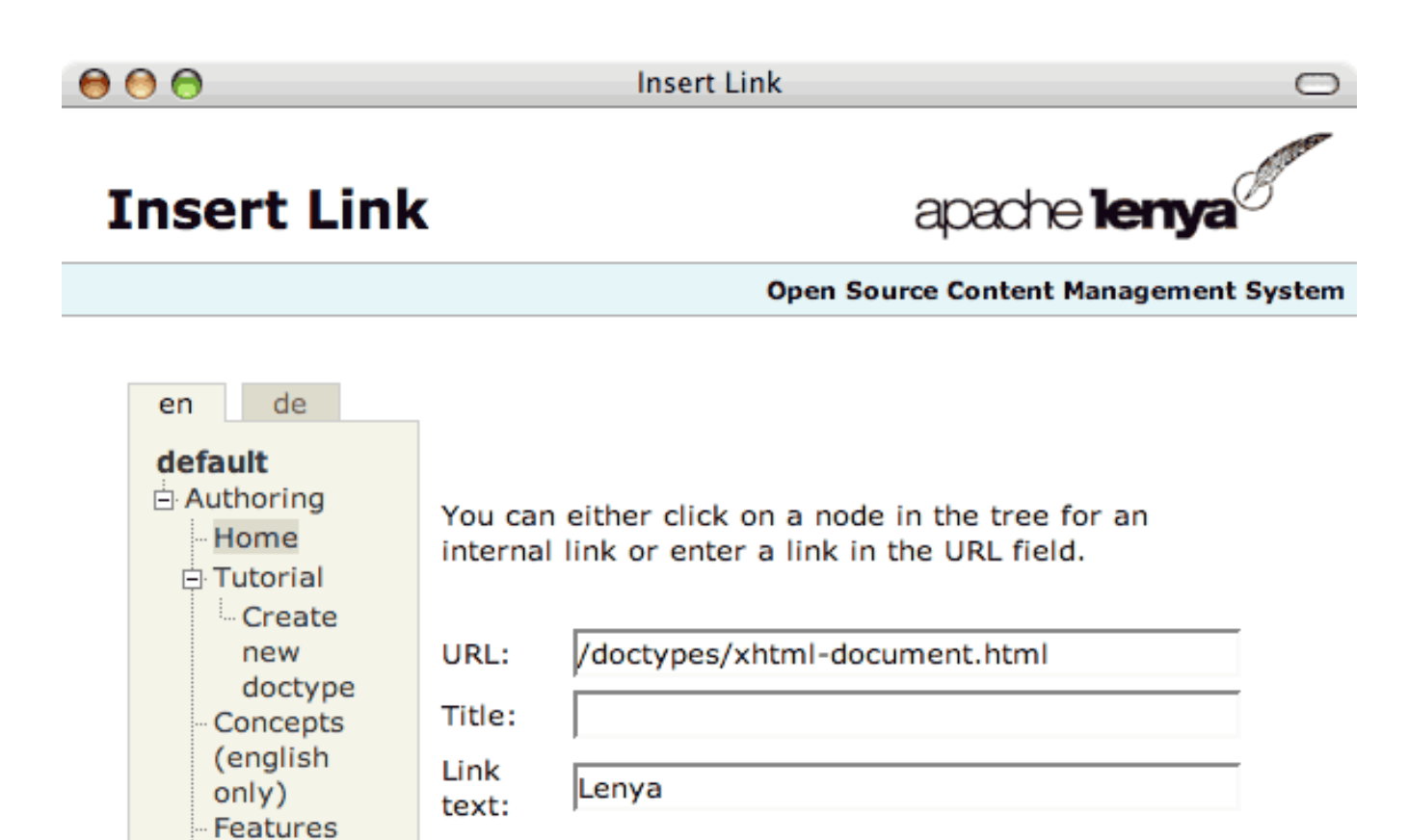

Insert

//.